## **User Permissions**

There may be times when a user needs customized permissions that differ from the assigned profile. Updates to permissions for the user's assigned profile will still flow down to the user, but will not override permissions set on the User Permissions screen. Focus does not encourage setting individual user permissions due to the maintenance involved.

 The system preference "Enable overriding permissions for individual users (not recommended)" in Setup > System Preferences > Default School Preferences > [General](https://focus.screenstepslive.com/s/admins/m/sis/l/643891-system-preferences#general)  must be enabled for the permissions set on the User Permissions screen to override the permissions set for the user's profile.

## Setting User Permissions

**1.** In the **Users** menu, click **User Permissions**.

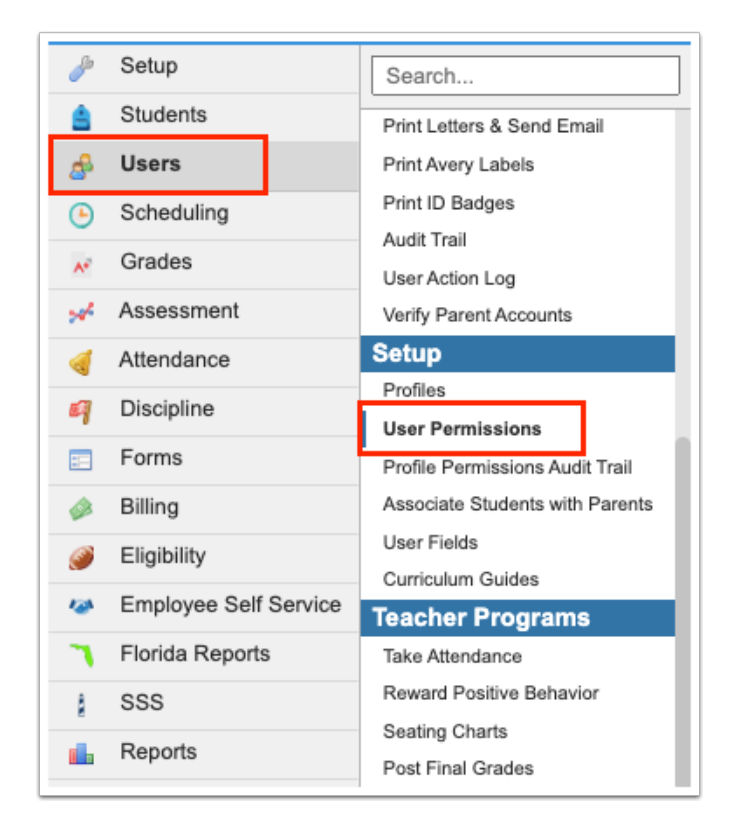

The Permissions tab is opened by default.

**2.** Select the **Permission Type**.

- **3.** Select the **Role**.
- **4.** Select the **Users**. One or multiple users can be selected.
- **5.** Click **Submit**.

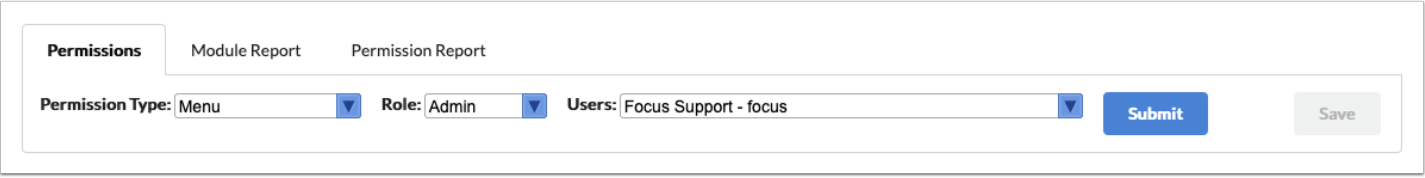

The permissions are displayed in the same manner as on the Profiles screen. Please see [Profiles](https://focus.screenstepslive.com/s/admins/m/sis/l/692323-profiles) for more information on setting permissions.

**6.** Select the permissions that will apply to this individual user. The selections will override what is selected on the user's assigned profile.

**7.** Click **Save**.

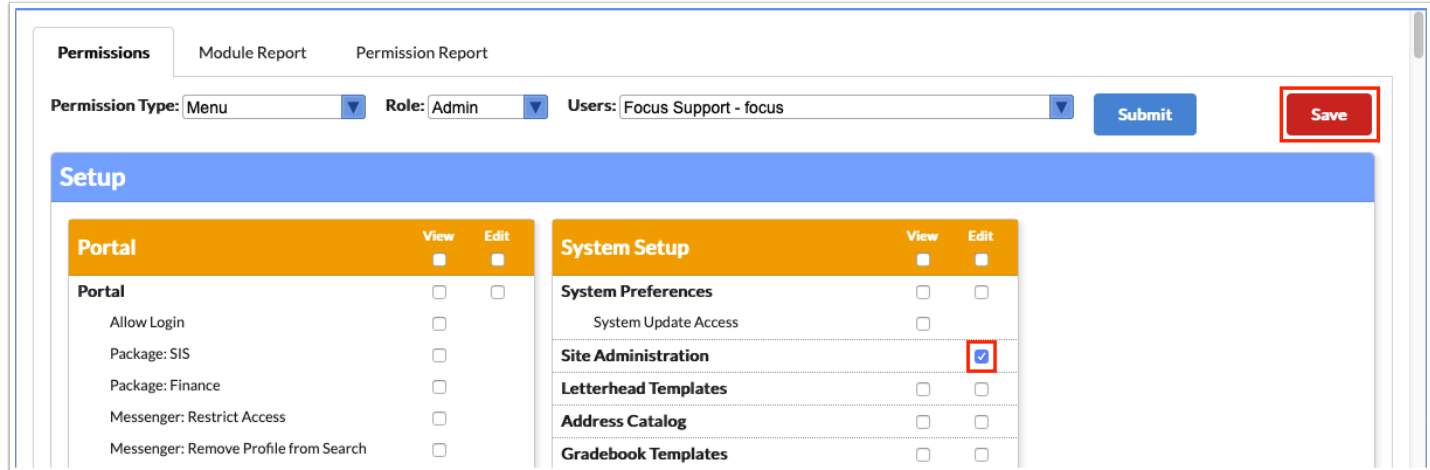

## Viewing the Module Report

The Module Report lists the individual users who have permissions (View and/or Edit rights) to the selected modules.

**1.** Click the **Module Report** tab.

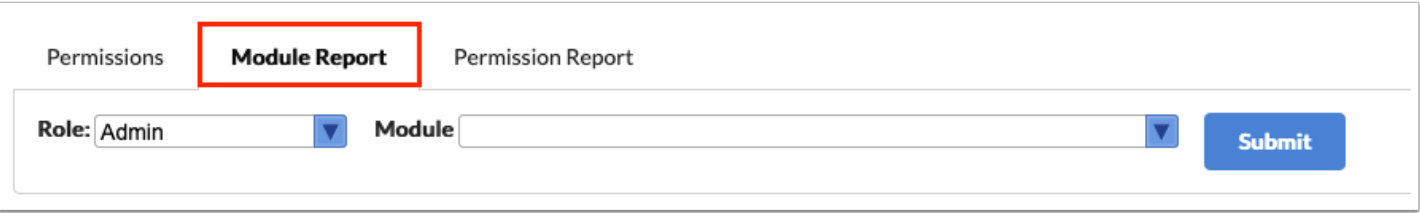

- **2.** Select the **Role**.
- **3.** Select the **Module**. One or multiple can be selected.
- **4.** Click **Submit**.

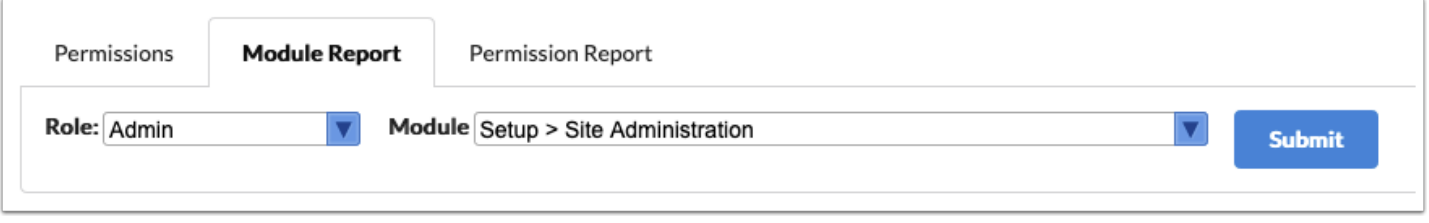

The report displays the names of the individuals and their usernames, the module, and the access type (permission type).

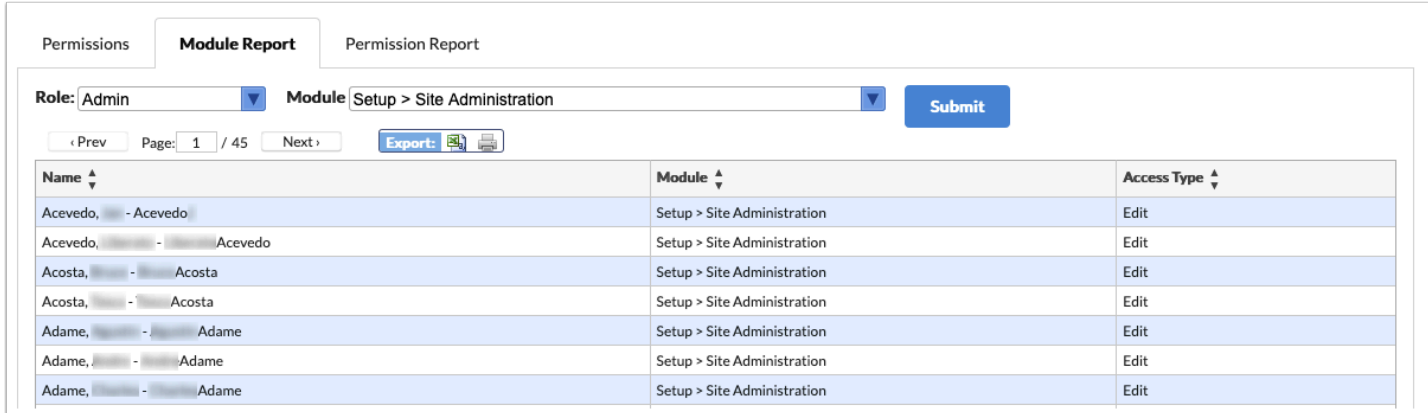

## Viewing the Permission Report

The Permission Report displays the user, profile, user ID, EIN, module name, permission name, and access type (permission type) for specific roles, modules, and users.

**1.** Click the **Permission Report** tab.

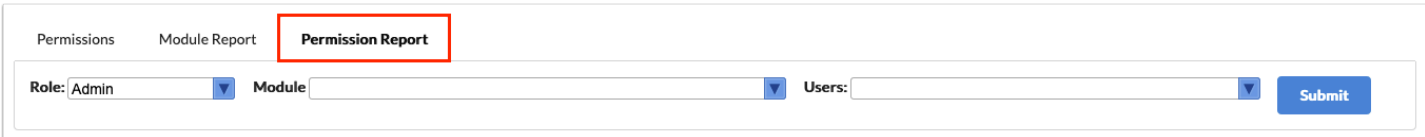

- **2.** Select the **Role**.
- **3.** Select the **Module**. One or multiple can be selected.
- **4.** Select the **Users**. One or multiple can be selected.
- **5.** Click **Submit**.

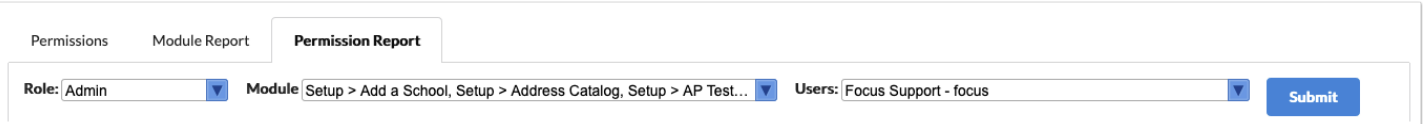

The report displays the user, profile, user ID, EIN, module name, permission name, and access type (permission type) for the selected role, module(s), and user(s).

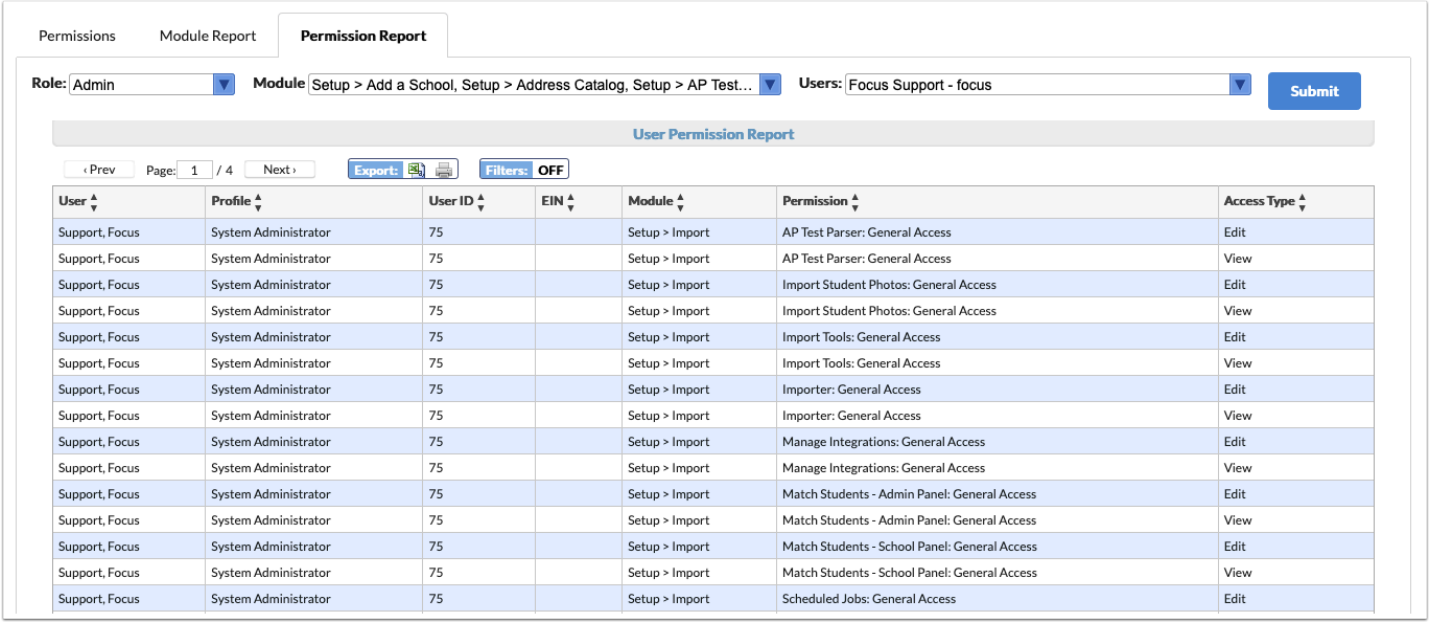